#### **• PD-SOFTWARE**

**di Paolo Ciardelli**

# **NOTTURNO ITALIANO**

**I due programmi presenti in questa puntata hanno in comune la notte. Per questo il titolo "notturno". Il primo è la trasposizione informatica del popolare gioco televisivo "La Luna Nera", mentre il secondo è un programma per l'automazione della ricezione della**

**posta elettronica e delle novità presenti sulla rete Internet durante la notte. Buona lettura**

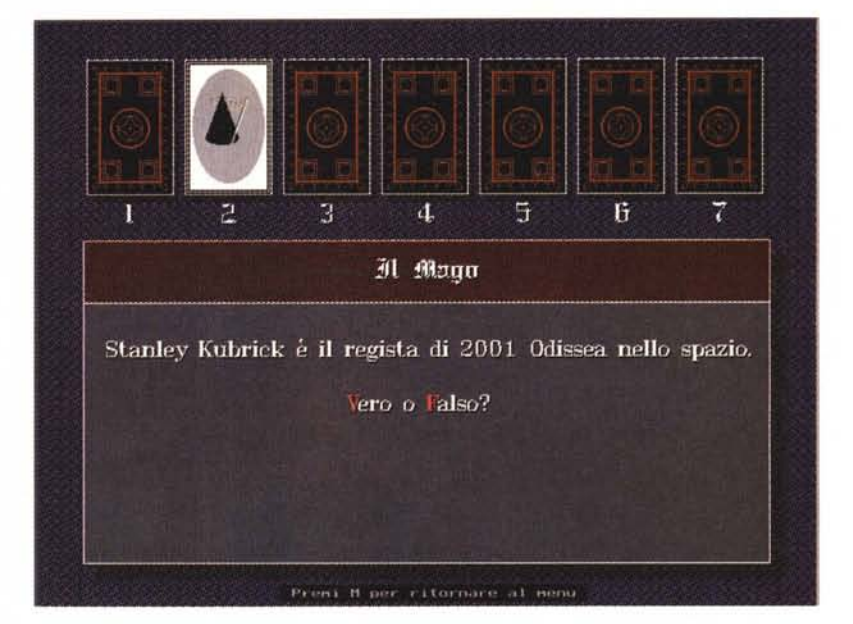

## **La Luna Nera**

**• Nome archivio:**

- **LUNANERA.ZIP**
- **• Compressione: PKZIP 2.03g**
- **• Autore: Claudio Tarantino**
- **• Tipo: ShareWare**
- **• Sistema Operativo: MS-DOS**

Il programma si rifà al più noto gioco televisivo. La LunaNera è stato scritto in linguaggio C++ per il sistema operativo DOS. Questa versione è di tipo Shareware (dimostrativa) e contiene un numero limitato di domande, che tuttavia permettono di giocare un elevato numero di partite prima che le domande stesse si ripetano.

Chi è interessato all'acquisto della versione completa può stampare, compilare e spedire il modulo d'ordine (contenuto nel file ORDINALN.TXT) ed inviare un vaglia postale di Lit. 19.000 all'autore del programma.

#### **Requisiti di sistema**

Il programma non necessita di un computer particolarmente potente o veloce per cui dovrebbe poter funzionare sulla maggior parte dei PC. Tuttavia e

sempre possibile qualche incompatibilità. Il programma è stato realizzato su di un Personal Computer IBM compatibile 486 DX4 100 MHz.

Il gioco è talmente semplice da utilizzare che non necessiterebbe di particolari istruzioni. Tuttavia si ricorda che le scelte vanno effettuate esclusivamente con la tastiera.

Appena lanciato il gioco, si presenterà un menu con quattro alternative tra cui scegliere:

Inizia il gioco Istruzioni Opzioni Esci dal gioco

Per selezionare una voce del menu basta digitare il numero corrispondente.

All'inizio del gioco per prima cosa

bisogna scegliere una carta digitando il numero che la contraddistingue. Dopo la scelta sarà visualizzata una domanda a cui si dovrà rispondere premendo i tasti V=vero o F=falso.

Alla fine della partita verrà visualizzata la richiesta "Vuoi continuare?" a cui si risponderà con le lettere S=sì per continuare, o N=no per interrompere il gioco. Si ricorda che è sempre possibile interrompere una partita premendo la lettera M=menu.

Dal menu principale è possibile modificare alcune delle caratteristiche del gioco come il colore del desktop; etc. Si ricorda che le modifiche non vengono memorizzate e ad ogni nuova chiamata il gioco si ripresenterà con le caratteristiche originali (caratteristiche di default)

Buon divertimento.

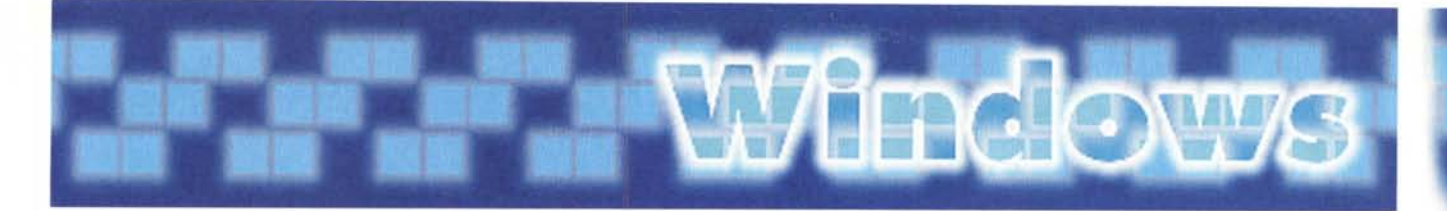

### **News & Email Automation**

- **• Nome archivio: NEADIR.ZIP**
- **• Compressione: PKZIP 2.03g**
- **• Autore: Simone Colombara email: pod1466@iperbole. bologna.it**
- **• Tipo: FreeWare**
- **• Sistema Operativo: MS-Windows**

Il programma rende automatica la connessione ed il download della mail e delle news Internet ed è stato pensato per funzionare senza la vostra presenza. Quindi niente interfaccia grafica, faccine o colori sfavillanti (tanto non c'è nessuno a guardarli). In pratica, prima deciderete quanto tempo fargli dedicare ad ogni azione, e poi penserà a tutto lui.

Il programma è pensato per funzionare con i seguenti pacchetti di posta elettronica: Qualcomm Eudora per la mail, Fortè Free Agent per le news Internet e Trumpet Winsock per la connessione fisica.

Forse sarà superfluo precisare che è necessario avere installato Windows e che il file vbrun300.dll sia presente nella directory Windows\system.

Per installare il programma basta far partire il Setup.exe che si occupa di copiare tutti i file necessari al funzionamento del programma. Poiché Nea deve funzionare senza la vostra presenza è necessario che anche gli altri programmi siano impostati per "collaborare". In particolare, settate in Eudora, sotto Special/Switches l'opzione "Save Password" e sotto Special/ Configuration l'opzione "Auto receive attachment directory"

Vengono attivati Agent, Eudora, (MQMC a richiesta) ed il Trumpet.

In definitiva il programma scarica la posta e "imbuca" le vostre risposte, scarica gli articoli marcati, invia i vostri articoli, scarica i "nuovi articoli nei gruppi cui siete abbonati", infine chiude la connessione ed esce da Windows. Tutto è basato su eventi temporali. E' quindi necessario che voi decidiate per quanto tempo scaricare la posta, e poi quanto tempo dedicare per i nuovi articoli che volete spedire, e così via.

Naturalmente, i tempi possono essere indicativi.

Il parametro fondamentale che dovete decidere è la durata della vostra telefonata. Questo per evitare che, per problemi di rete, il computer rimanga

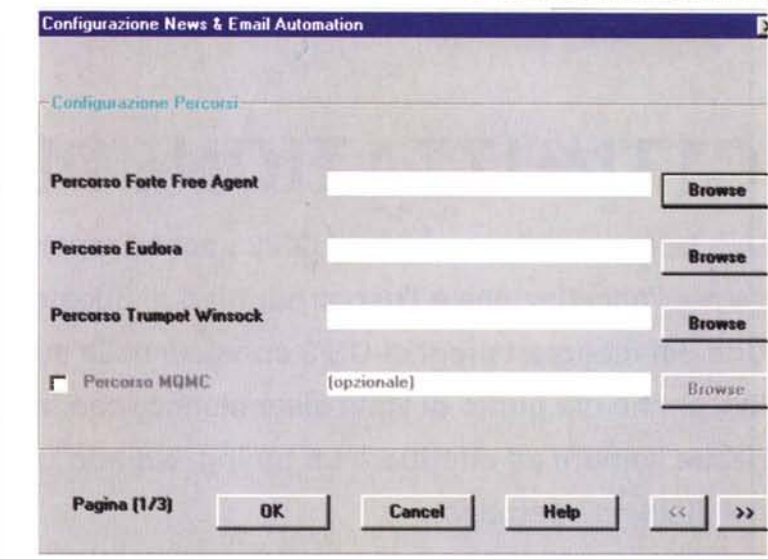

**PD-SOFTWARE •**

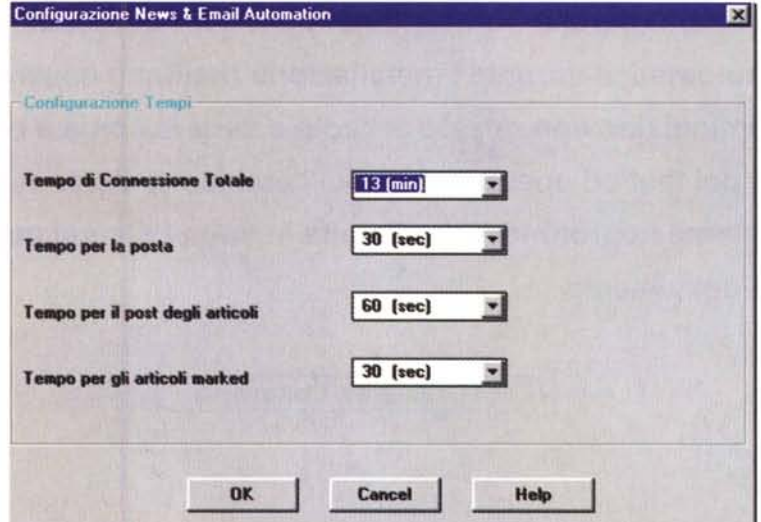

attaccato al telefono troppo a lungo. La configurazione del prodotto è totalmente automatica e guidata.

Essa si articola su tre pagine in cui potete inserire le informazioni richieste.

Esse sono: Percorsi Programmi, Percorsi Dati e Tempi di Connessione.

In ogni caso la procedura è molto semplice e guidata.

Naturalmente dovete avere installati programmi: Qualcomm Eudora, Trumpet Winsock, Fortè Agent per i quali si rimanda ai rispettivi manuali.

Il file vbrun300.dll deve essere presente nella directory Windows\system.

La parte più interessante riguarda la configurazione dei Tempi di Connessione. Vengono quindi richieste le seguenti

informazioni: Tempo di Connessione Totale (che indica la durata della telefonata espressa in minuti. Trascorso tale tempo, il computer viene scollegato dalla rete).

Tempo per la posta (indica il tempo espresso in secondi, indicativo, da dedicare alla posta, cioè il tempo che pensate impiegherà Eudora per spediree ricevere la posta -comando Check Mail di Eudora-). E così via discorrendo per Tempo per la spedizione degli articoli ed il Tempo per gli articoli marked. Una volta completati questi compiti, e fino al termine del collegamento, Nea scarica i nuovi articoli nei gruppi cui siete abbonati (comando Get New Headers in Subscribed Groups di Agent).